## Cara Menjalankan Aplikasi

- 1. Install web server (Apache) dan sql server (Mariadb).
- 2. Buat database di sql server, lalu import project\_tokoonline.sql.
- 3. Pindahkan file program ke directory root dari web server.
- 4. Akses [http://localhost/project\\_tokoonline/admin/login.php](http://localhost/project_tokoonline/admin/login.php) untuk membuka halaman admin dan [http://localhost/project\\_tokoonline/index.php](http://localhost/project_tokoonline/index.php) untuk membuka halaman pelanggan dengan menggunkan browser.
- 5. Untuk login admin inputkan admin untuk username dan admin untuk password . setelah login akan tampil menu home seperti gambar di bawah ini.

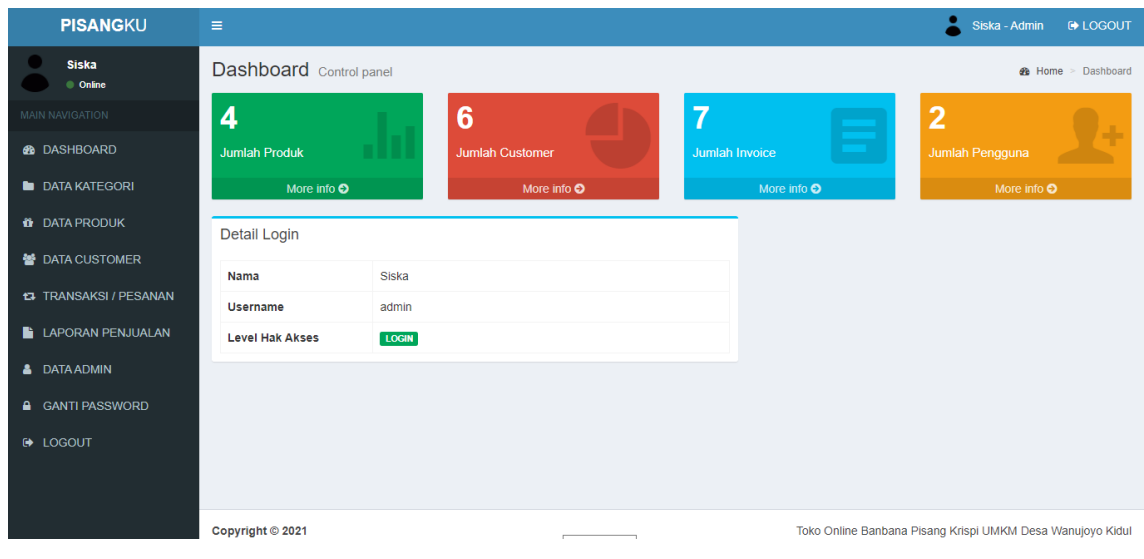